## **Simultaneous Interpretation Guide**

## **1. How to access**

The interpretation function of Zoom will be used for the sessions with simultaneous interpretation. Please use your smartphone or laptop to enter the session.

\* Please be sure to use earphones when listening to the simultaneous interpretation. There is a possibility that feedback may occur.

Please enter the session with the QR code posted in front of the session room. The meeting ID and passcode will be used in case that the QR code does not work.

【Sessions for Simultaneous Interpretation】

Please check the session sheet of each day on the "[Program](https://cvit2023.live/en/program_en/)" page.

The earphone ( $\left( \bullet \bullet \right)$ ) will be marked on the interpretation sessions.

## **2. Choose the Interpretation language**

After entering the session, Please click "Interpretation" and select a language from Japanese or English.

## **How to listen to the interpretation audio**

Sessions are simultaneously translated into Japanese and English.

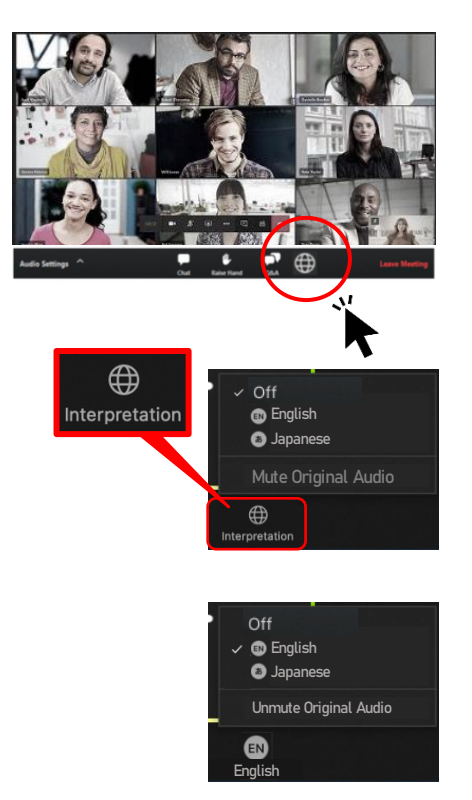

To select a language, Please click "Interpretation" on the tool bar.

- **Please select a language from the language list.**
- To listen to the original language of the speakers, Please click "Off" from the language list.